#### **Procedimento para a consulta do saldo e do histórico do cartão do Restaurante Universitário da UFC**

# **1° passo:**

Entrar no site <https://si3.ufc.br/public/jsp/portal.jsf>

# **2° passo:**

Clicar em Restaurante Universitário

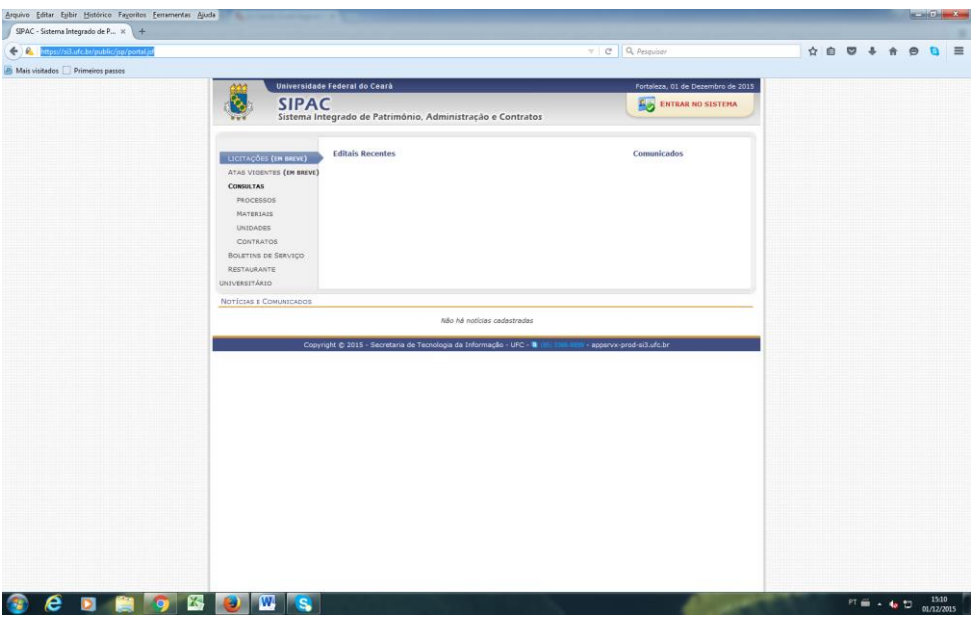

#### **3° passo:**

Clicar em Consultar Saldo

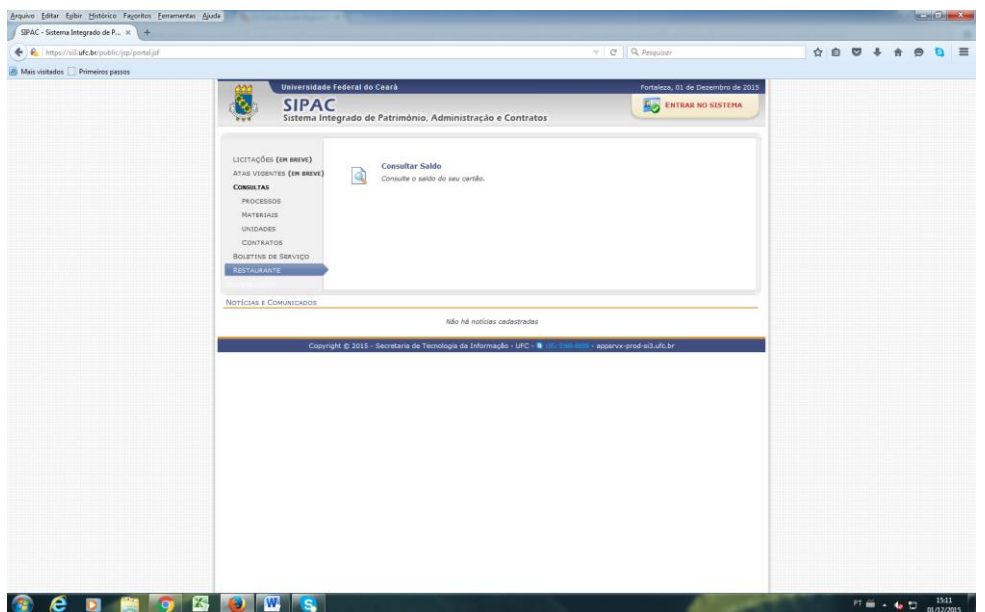

# **4° passo:**

Digitar o número do cartão e a matrícula ou SIAPE

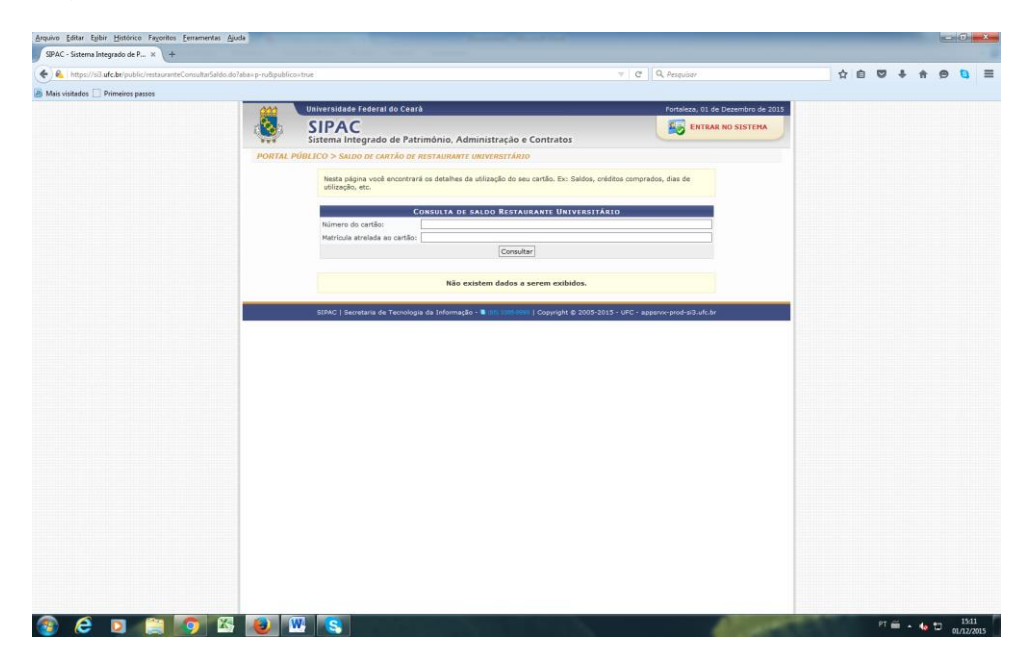